# Latitude 11

Education Series

Quick Start Guide

快速入门指南 快速入門指南 빠른 시작 안내서

# 1 Connect the power adapter and turn on your computer

连接电源适配器并开启计算机 連接電源變壓器並啓動電腦 電源アダプタを接続しコンピュータの電源を入れる 전원 어댑터를 연결하고 컴퓨터를 켭니다

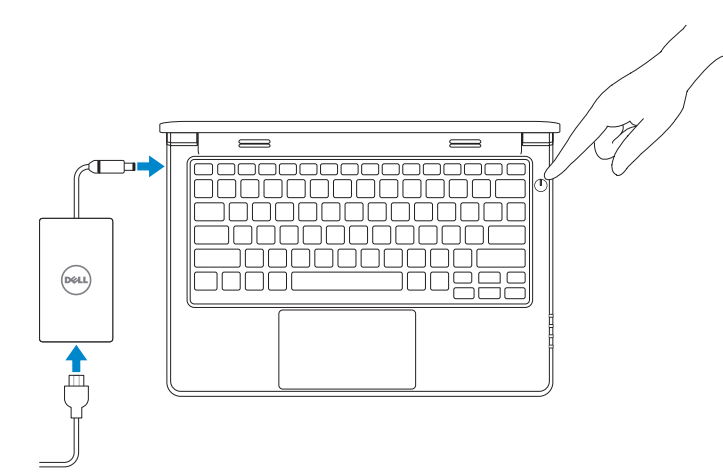

# 2 Finish Windows setup

完成 Windows 设置 | 完成 Windows 設定 Windows セットアップを終了する | Windows 설정을 마칩니다

#### $\not\!\!\!D$  NOTE: If you are connecting to a secured wireless network, enter the password for the wireless network access when prompted.

Enable security and updates

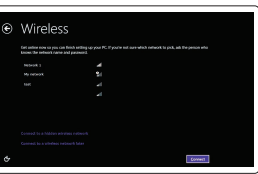

# 启用安全与更新 啟用安全性與更新 セキュリティとアップデートを有効にする 보안 및 업데이트를 활성화합니다

- 4 注: 如果要连接到加密的无线网络,请在提示时输入密码以接入无线网络。
- 註:如果您要連線至安全的無線網路,請在提示下輸入存取無線網路的密碼。
- メモ:セキュアなワイヤレスネットワークに接続している場合は、プロンプトが表示された らワイヤレスネットワークにアクセスするパスワードを入力します。
- 주: 보안된 무선 네트워크에 연결하는 경우 프롬프트 메시지가 표시되면 무선 네트워크 액세스 암호를 입력하십시오.

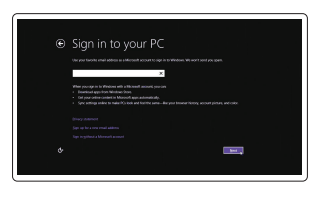

Connect to your network 连接网络

連接網路 ネットワークに接続する 네트워크에 연결합니다

# 我的 Dell | 我的 Dell マイデル | 마이 델

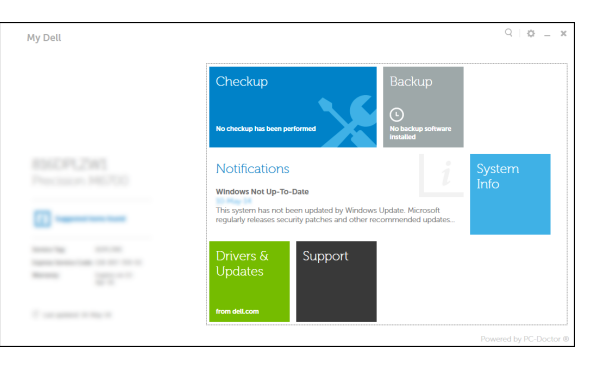

#### Sign in to your Microsoft account or create a local account

登录您的 Microsoft 帐户或创建本地帐户 登入您的 Microsoft 帳號或建立本機帳號 Microsoft アカウントにサインインする、 またはローカルアカウントを作成する Microsoft 계정에 로그인하거나 로컬 계정을 만듭니다

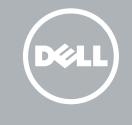

# Windows 8

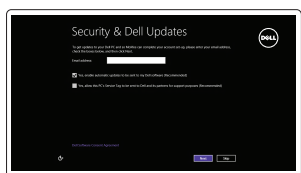

# Locate your Dell apps

找到您的 Dell 应用程序 | 找到您的 Dell 應用程式 Dell アプリケーションを見つける | Dell 앱 찾기

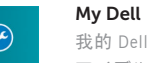

Register your computer 注册计算机 | 註冊您的電腦 コンピュータを登録する | 컴퓨터 등록

- 2 注: 如果要连接到加密的无线网络, 请在提示时输入密码以接入无线网络。
- ■■ 主义 主:如果您要連線至安全的無線網路,請在提示下輸入存取無線網路的密碼。
- メモ:セキュアなワイヤレスネットワークに接続している場合は、プロンプトが表示された らワイヤレスネットワークにアクセスするパスワードを入力します。
- 주: 보안된 무선 네트워크에 연결하는 경우 프롬프트 메시지가 표시되면 무선 네트워크 액세스 암호를 입력하십시오.

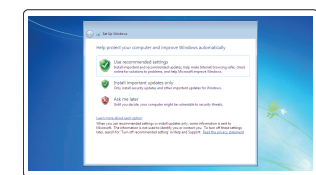

# Dell Backup and Recovery

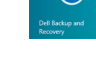

# Dell Backup and Recovery | Dell Backup and Recovery Dell Backup and Recovery | Dell 백업 및 복구

#### Product support and manuals

产品支持与手册 產品支援與手冊 製品サポートとマニュアル 제품 지원 및 설명서

dell.com/support dell.com/support/manuals

Contact Dell 与 Dell 联络 | 與 Dell 公司聯絡 デルへのお問い合わせ | Dell사에 문의하기

dell.com/contactdell

Regulatory and safety 管制和安全 | 管制與安全 認可と安全性 | 규정 및 안전

dell.com/regulatory\_compliance

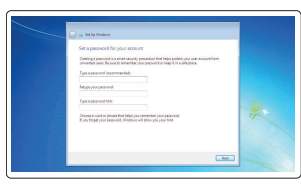

 $\label{eq:12} \text{sum} \qquad \qquad \text{SOLUTION} \qquad \qquad \text{all}$  $\label{eq:1} \text{num} \hspace{1.5cm} \text{sum} \hspace{1.5cm} \text{sum}$  $\label{eq:1} \text{max} \qquad \qquad \text{non-convex} \qquad \qquad \text{all}$ 

Regulatory model 管制型号 | 安規型號 認可モデル | 규정 모델

P21T

Regulatory type 管制类型 | 安規類型 認可タイプ | 규정 유형

P21T001

Computer model 计算机型号 | 電腦型號 コンピュータモデル | 컴퓨터 모델

Latitude 11-3150 Latitude 11-3150 系列

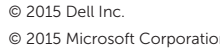

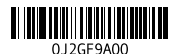

Printed in China. 2015-02

Set up password for Windows 设置 Windows 的密码 設定 Windows 密碼

Windows のパスワードを設定する

#### $\mathbb Z$  NOTE: If you are connecting to a secured wireless network, enter the password for the wireless network access when prompted.

Windows 암호 설정

## Connect to your network 连接网络 連接網路

ネットワークに接続する 네트워크에 연결합니다

### Protect your computer 保护您的计算机 保護電腦

コンピュータを保護する 컴퓨터 보호

## Windows 7 Windows 8

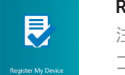

# Features

功能部件 | 功能 | 外観 | 기능

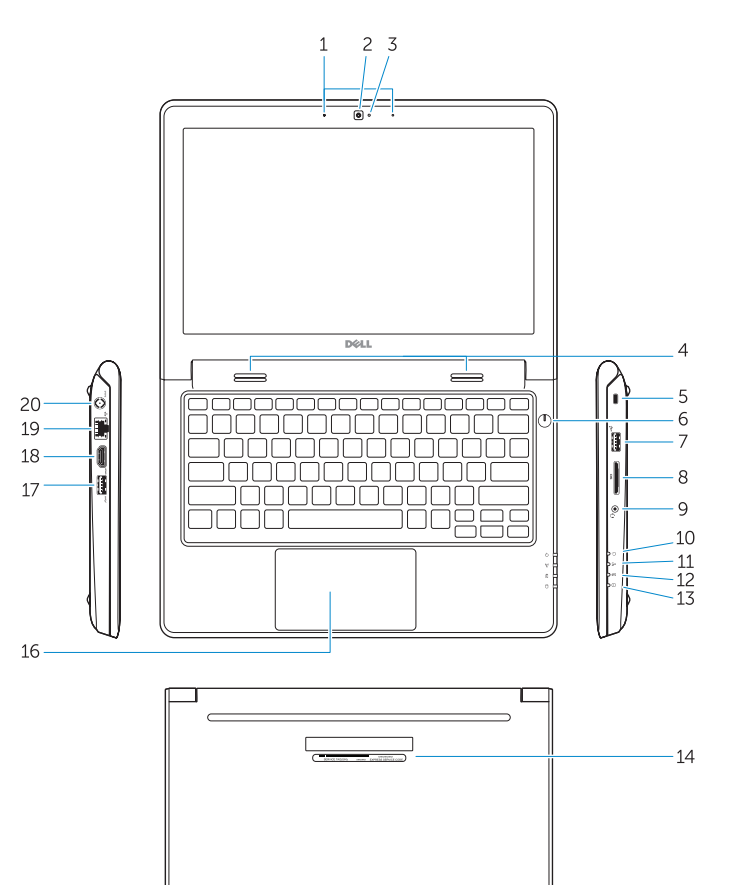

 $-15$ 

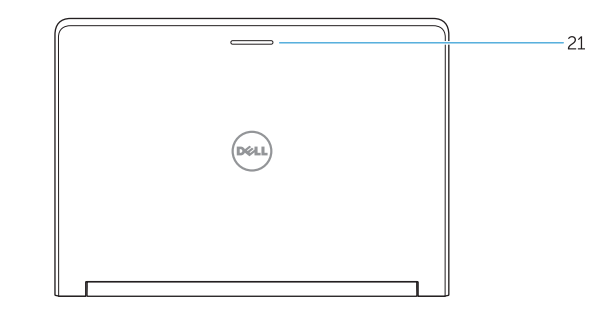

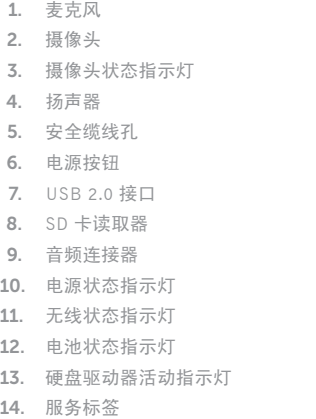

 $14$ 

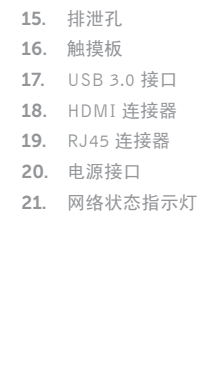

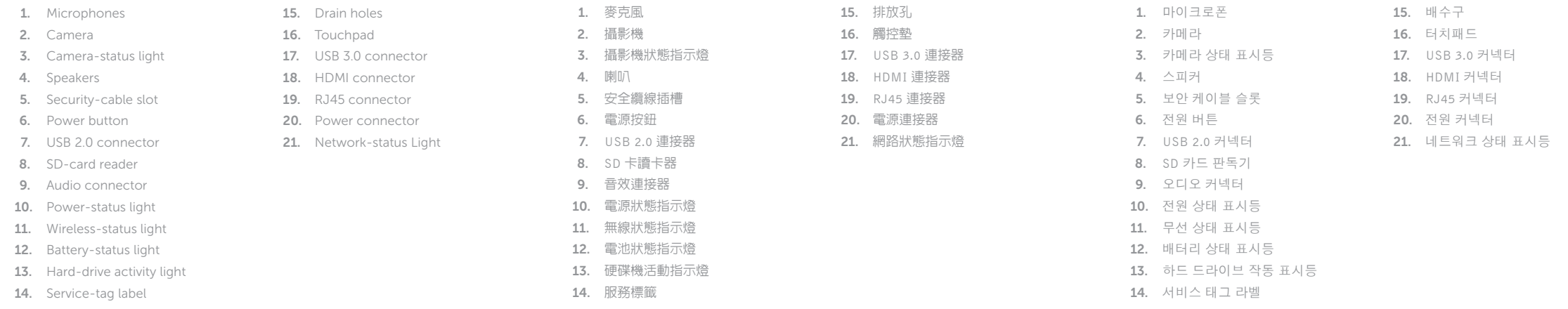

#### NOTE: For more information, see *Owner's Manual* at dell.com/support/manuals .

注:有关详细信息,请参阅 dell.com/support/manuals 上的用户手册。

註:如需更多資訊,請參閱 dell.com/support/manuals 中的擁有者手冊 。

メモ:詳細は、dell.com/support/manuals のオーナーズマニュアルを参照してください。

주: 자세한 정보는 dell.com/support/manuals의 소유자 설명서를 참조하십시오.

# Learn how to use Windows

了解如何使用 Windows | 瞭解如何使用 Windows Windows の使い方を学ぶ | Windows 사용법

> Help and Tips 帮助与提示 | 說明與秘訣 ヘルプとヒント | 도움말 및 팁

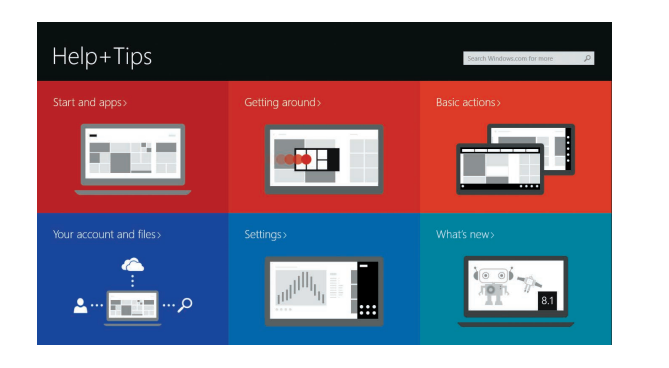

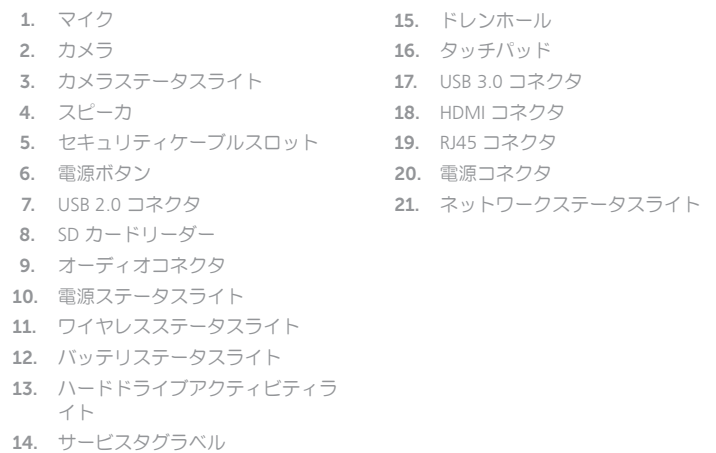

# Windows 8

 $\odot$